Logga in i Biodlarnas medlemssystem. Detta gör du via https://www.biodlarna.se/medlemsservice/inloggning I menyn till vänster väljer du "Min profil"

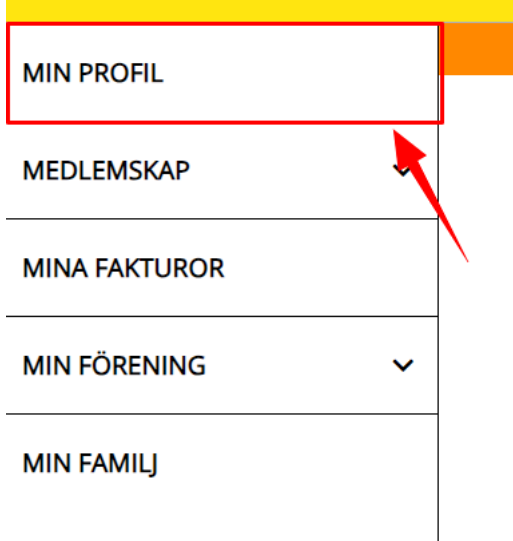

Klicka sedan på redigera och glöm inte att spara efter du gjort ändringarna.

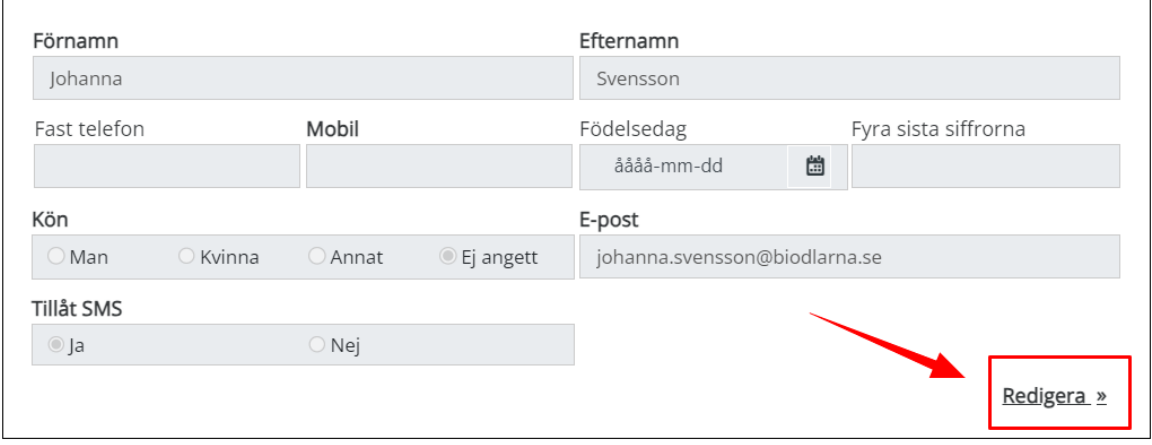

Här kan du ändra ditt lösenord och kontaktinformation

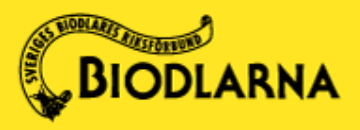